# Section 6

## Postgres SQL File Utilities

## 6.10

The basic aim of File Utilities is to be able to Import or Export various forms of data into your database, these forms for example can be Delimited tabs and CSV files

. **Note** Please be aware some functions are still under construction, because we are aiming at be able to satisfy the needs of Windows, Linux and Macintosh systems. These change constantly.

 $\_$  , and the set of the set of the set of the set of the set of the set of the set of the set of the set of the set of the set of the set of the set of the set of the set of the set of the set of the set of the set of th

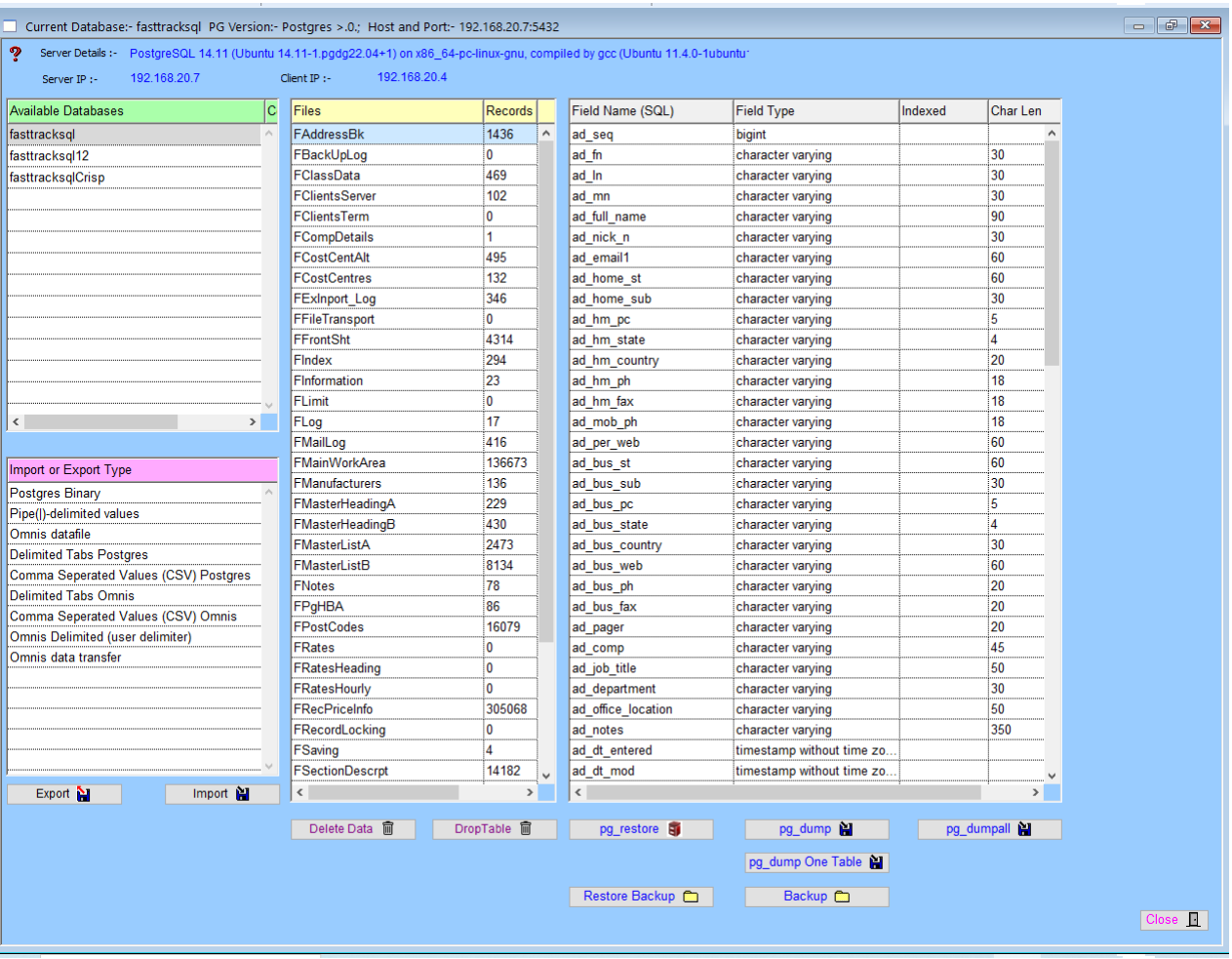

The typical method for example is exporting your address book data :-

- Step 1 Highlight the file "FAddressBk" line in Files column.
- Step 2 Delimited Tabs Omnis in the "mport or Export Type" column.

Step 3 Now click on the "Export" button, this should export to folder on your system

**Feed Back** Information file was exported Transportx folder. There

were 1436 records exported.

Importing is virtually the reverse of exporting.

This folder is unusually located in the following location:- C:\Program Files\OS613\Transportx. Other files are sent to this location, if used frequently created a short cut.

#### **Data Types.**

- 1 Postgres Binary.
- 2 Pipe(|)-delimited values.<br>3 Omnis datafile.
- 3 Omnis datafile.<br>4 Delimited Tabs
- 4 Delimited Tabs Postgres.<br>5 Comma Seperated Value
- 5 Comma Seperated Values (CSV) Postgres.
- 6 Delimited Tabs Omnis.<br>7 Comma Seperated Val
- Comma Seperated Values (CSV) Omnis.
- 8 Omnis Delimited (user delimiter).
- 9 Omnis data transfer.

Notes on exporting, Postgres usually works on UTF8 data format.

When viewing the "Field Name (SQL)" column and some "Field Type" are designated "bytea" this means that the data in that field is Picture or List structure, or similar. This data can not be exported in Delimited Tabs or CSV formats.

 $\_$  , and the set of the set of the set of the set of the set of the set of the set of the set of the set of the set of the set of the set of the set of the set of the set of the set of the set of the set of the set of th

For example the "FInformation" contains large pictures this, should be exported via "Omnis data transfer"

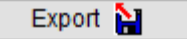

Used in the Export data procedure.

Import P

Used in the Import data procedure.

Delete Data m

This deletes the data from SQL database, however does delete the table that holds the data.

 $\_$  , and the set of the set of the set of the set of the set of the set of the set of the set of the set of the set of the set of the set of the set of the set of the set of the set of the set of the set of the set of th

#### DropTable **m**

This deletes the Table in the SQL database. The table must be created again before data can stored in this table.

#### **Note most of these procedures can be done via PGAdmin4**

pg\_restore **B** 

This runs a restore procedure from data that has been saved in below formats.

pg dump

This procedure dumps a nominated data base the specified location.

pg dumpall **ill** 

This procedure dumps all data base's to specified file name and location, not recommended.

pg\_dump One Table 图

This procedure dumps a selected table to a specified file name and location.

Restore Backup **m** 

This procedure restores a one table backup to selected table.

Backup<sup>c</sup>

Under construction.

### **Notes**

 $\_$  , and the set of the set of the set of the set of the set of the set of the set of the set of the set of the set of the set of the set of the set of the set of the set of the set of the set of the set of the set of th